### **BAB IV**

#### **PERANCANGAN APLIKASI DAN PENGUJIAN**

### **4.1 Perancangan Website**

Website bertujuan untuk menampilkan berita game kepada pembaca. Dibuat menggunakan PHP dan API berbasis Laravel untuk mendapatkan data dan mengirimkan data ke database.

# **Halaman Login**

Logi

**F-Mail Address** 

Password

Gambar 4.1 menunjukan tampilan login. Login pada web ini menggunakan E-Mail dan password.

Login Register

4.1 Halaman login

Remember Me Login

Forgot Your Pas

Kode 4.1 merupakan kode halaman login bagian validate form login yang digunakan untuk validasi email dan password sebelum login. Untuk kode lebih lengkap bisa dilihat dilampiran.

*\$this->validateLogin(\$request);*

 *if (method\_exists(\$this, 'hasTooManyLoginAttempts') && \$this->hasTooManyLoginAttempts(\$request)) { \$this->fireLockoutEvent(\$request);*

 *return \$this->sendLockoutResponse(\$request);*

 *if (\$this->attemptLogin(\$request)) { return \$this->sendLoginResponse(\$request); } \$this->incrementLoginAttempts(\$request);*

 *return \$this->sendFailedLoginResponse(\$request);* Kode 4.1 Halaman Login

#### $4.1.2$ **Halaman Depan Website**

 $\frac{1}{\sqrt{1}}$ 

 *}*

Gambar 4.2 menunjukan halaman depan pada saat user, admin, penulis pertama kali mengakses halaman website. Pada halaman ini menampilkan tombol home, kategori, author, login, register, search, dan berita.

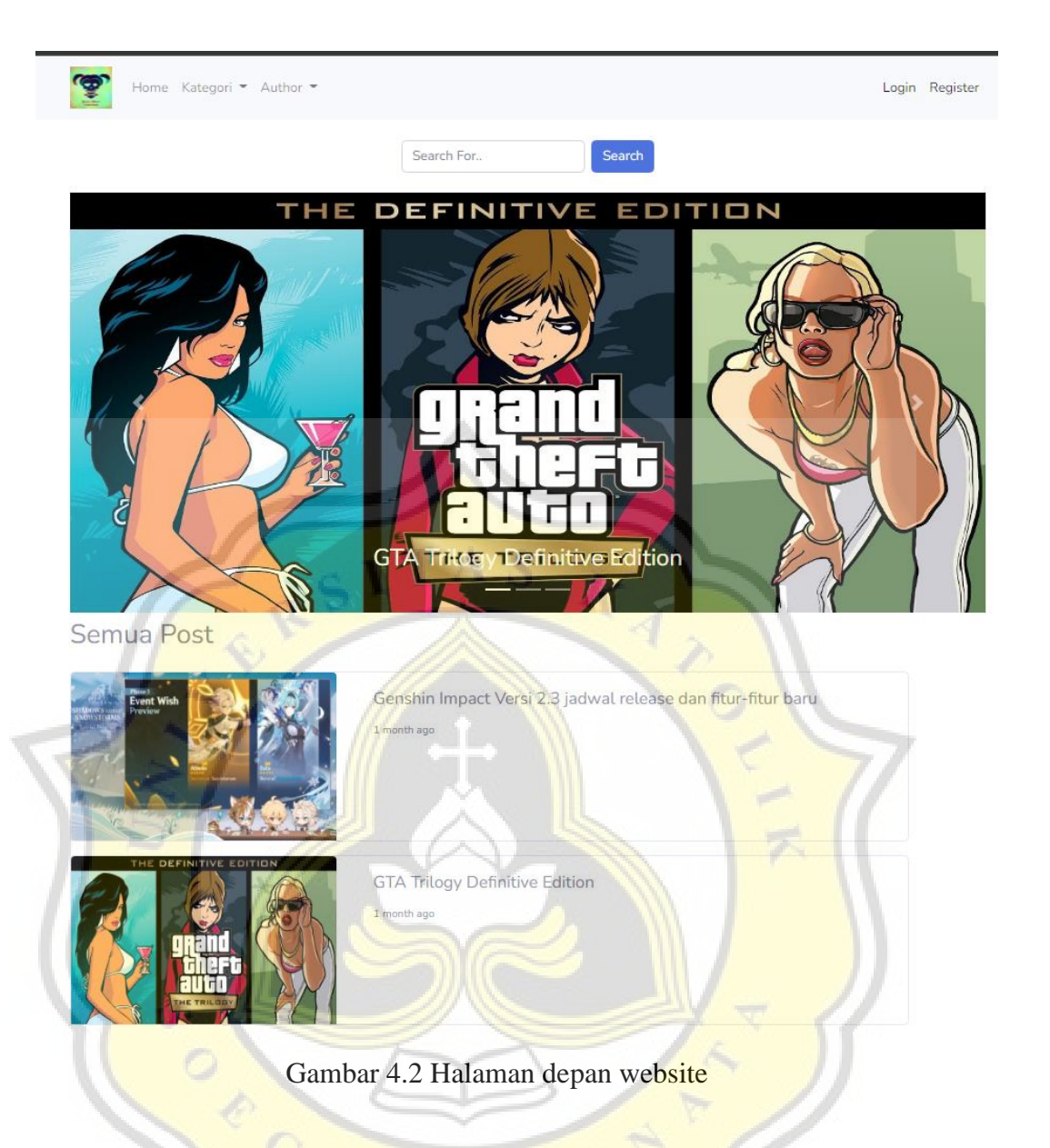

Kode 4.2 merupakan kode untuk menampilkan berita pada halaman depan website.Untuk kode lebih lengkapnya bisa dilihat di lampiran.

*public function index()*

```
 {
```
 *\$footer = Footer::select('konten')->first();*

 *\$logo = logo::select('gambar')->first();*

 *\$banner = banner::select('slug','gambar','judul')->latest()- >get();*

 *request()->session()->forget('search');*

```
 if(request()->search)
```
 *{*

```
 $artikel =
```
*post::select('gambar','judul','slug','created\_at','status','konten')- >where('status',1)->where('judul','LIKE','%'.request()->search.'%')- >latest()->paginate(10);*

 *if(count(\$artikel) == 0)*

 *{*

 *request()->session()->flash('search','Post yang anda cari tidak ada');*

 *}*

 *\$search = request()->search;*

 *}else{*

 *}*

 *\$artikel = post::select('gambar','judul','slug','created\_at','status','konten')- >where('status',1)->latest()->paginate(10);*

 *\$search='';*

 *\$kategori = Kategori::select('slug','nama')- >orderBy('nama','asc')->get();*

 *\$home= true;*

 *\$author =User::getAdminPenulis();*

 *return* 

*view('artikel/index',compact('artikel','kategori','banner','logo','footer' ,'home','author','search'));*

 *}*

Kode 4.2 Halaman depan website

### **Halaman Artikel Berita**

Gambar 4.3 menunjukan tampilan artikel berita ketika memilih artikel yang ingin dibaca. Pada gambar 4.3 menampilkan cover artikel berita, kategori artikel, waktu upload artikel, tag artikel, pembaut artikel, dan isi artikel.

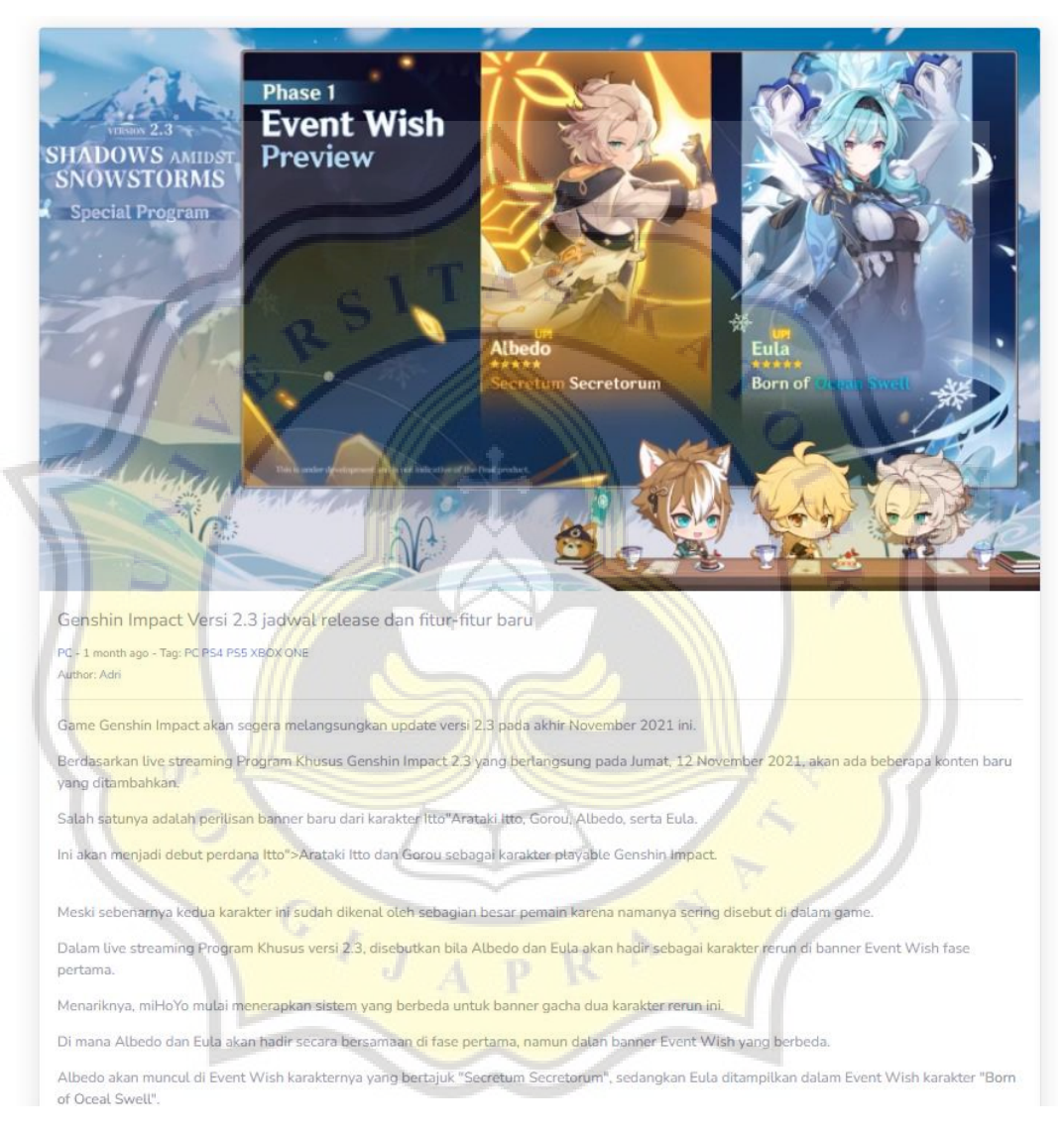

Gambar 4.3 Halama artikel berita

Kode 4.3 adalah kode yang bertujuan untuk menampilkan cover artikel berita, kategori artikel, waktu upload artikel, tag artikel, penulis artikel, dan isi artikel.

 *public function artikel(\$slug)*

 *{*

 *\$footer = Footer::select('konten')->first();*

 *\$logo = logo::select('gambar')->first();*

 *\$artikel =* 

*post::select('id','judul','konten','id\_kategori','created\_at','gambar','id \_user',)->where('slug', \$slug)->firstOrFail();*

 *\$kategori = Kategori::select('slug','nama')- >orderBy('nama','asc')->get();*

 *\$author =User::getAdminPenulis();*

 *\$like = like::where('id\_post', \$artikel->id)->count();*

 *return* 

 *}*

*view('artikel/artikel',compact('artikel','kategori','logo','footer','autho r','like'));*

Kode 4.3 Halaman artikel berita

#### **Halaman Dashboard**  $4.1.4$

Gambar 4.4 dan gambar 4.5 menunjukan tampilan halaman dashboard. Halaman dashboard dapat digunakan untuk melihat jumlah post, jumlah kategori, jumlah tag, jumlah banner, dan jumlah berita pending validasi, post hari ini, kategori hari ini, tag hari ini, dan banner hari ini.

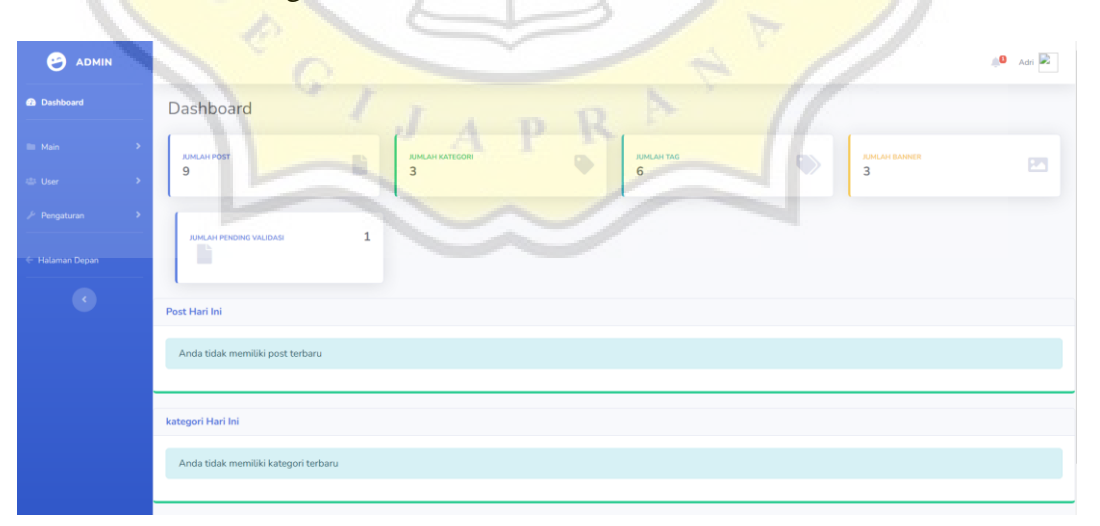

Gambar 4.4 Halaman dashboard A

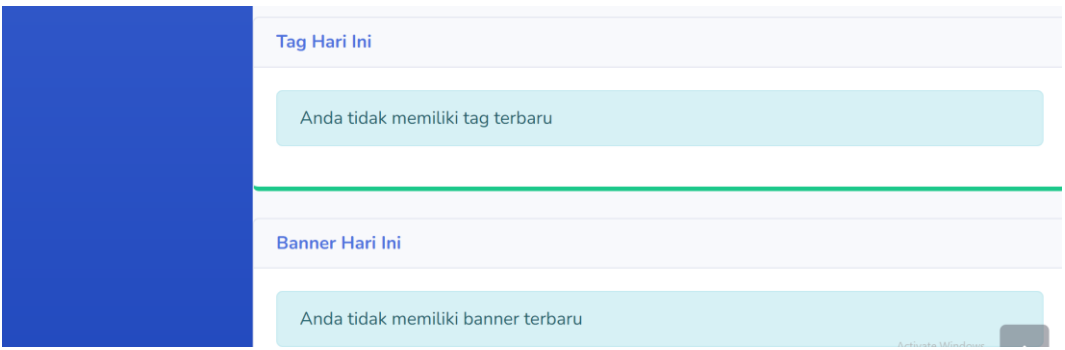

# Gambar 4.5 Halaman dashboard B

Kode 4.4 bertujuan untuk menampilkan jumlah post artikel yang telah di publish di website. Untuk kode lengkap dashboard dapat dilihat di lampiran.

*public function index()*

 *{*

 *\$jumlah\_post = Post::count(); \$jumlah\_kategori = Kategori::count();*  $$jumlah\_tag = Tag::count();$  *\$jumlah\_banner = Banner::count(); \$jumlah\_pending = post::where('status',0)->count();*

 *\$hari\_ini = Carbon::today();*

 *\$post = Post::select('id','judul','id\_kategori','gambar')- >whereDate('created\_at',\$hari\_ini)->get();*

 *\$kategori = Kategori::select('nama','slug')- >whereDate('created\_at',\$hari\_ini)->get();*

 *\$tag1 = Tag::select('nama','slug')- >whereDate('created\_at',\$hari\_ini)->get();*

 *\$banner = Banner::select('gambar','judul','slug')- >whereDate('created\_at',\$hari\_ini)->get();*

 *return view('admin/dashboard', compact('jumlah\_post','jumlah\_kategori','jumlah\_tag','jumlah\_bann er','jumlah\_pending','post','kategori','tag1','banner'));*

 *}*

Kode 4.4 Jumlah post dashboard

#### **Halaman Admin Post**  $4.1.5$

Gambar 4.6 merupakan tampilan admin bagian post yang berisi mengenai artikel berita. Pada halaman ini berisi gambar artikel, judul artikel, kategori artikel, tag artikel, status validasi artikel, view, edit, dan delete.

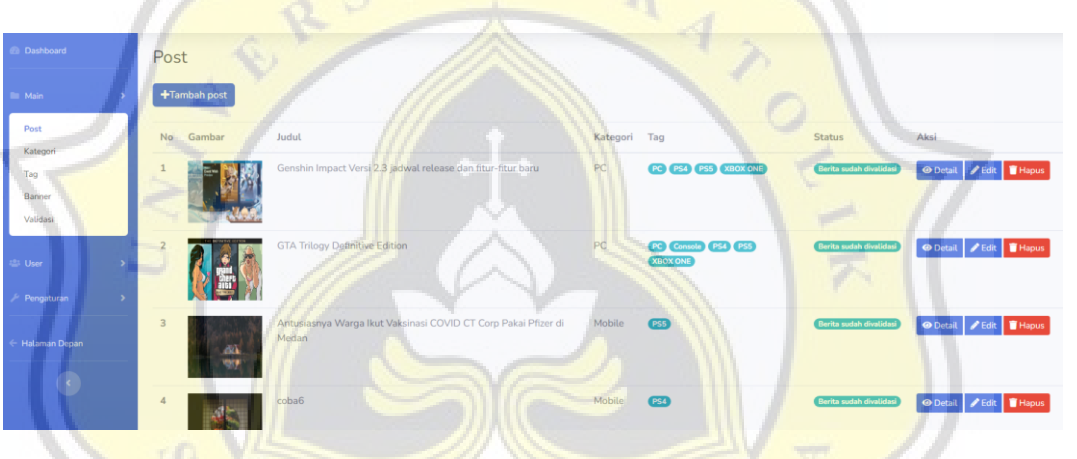

Gambar 4.6 Halaman admin post

Kode 4.5 merupakan kode yang digunakan untuk menampilkan data pada halaman admin post. Untuk kode lebih lengkap dapat dilihat di lampiran.

```
public function index()
```

```
 $search='';
```
 *if(request()->search)*

 *{*

 *{*

```
$post =
```
*Post::select('id','judul','slug','gambar','id\_kategori','status')- >where('id\_user',Auth::user()->id)->where('judul','LIKE','%'. request()->search.'%')->latest()->paginate(10);*

 *\$search = request()->search;*

 *if(count(\$post)==0){*

 *request()->session()->flash('search','*

 *<div class="alert alert-success mt-4" role="alert">*

#### *Data yang anda cari tidak ditemukan*

 *</div>*

 *');*

 *}*

 *}*

```
 else{
```
 $$post =$ *Post::select('id','judul','slug','gambar','id\_kategori','status')- >where('id\_user',Auth::user()->id)->latest()->paginate(10);*

 *}*

 *}*

 *return view('admin/post/index',compact('post','search'));* 

Kode 4.5 Halaman admin post

# **Halaman tambah post**

Gambar 4.7 menunjukan tampilan halaman tambah post. Halaman ini menampilkan judul, gambar, kategori, tag, dan konten artikel yang berfungsi untuk diisi oleh jurnalis.

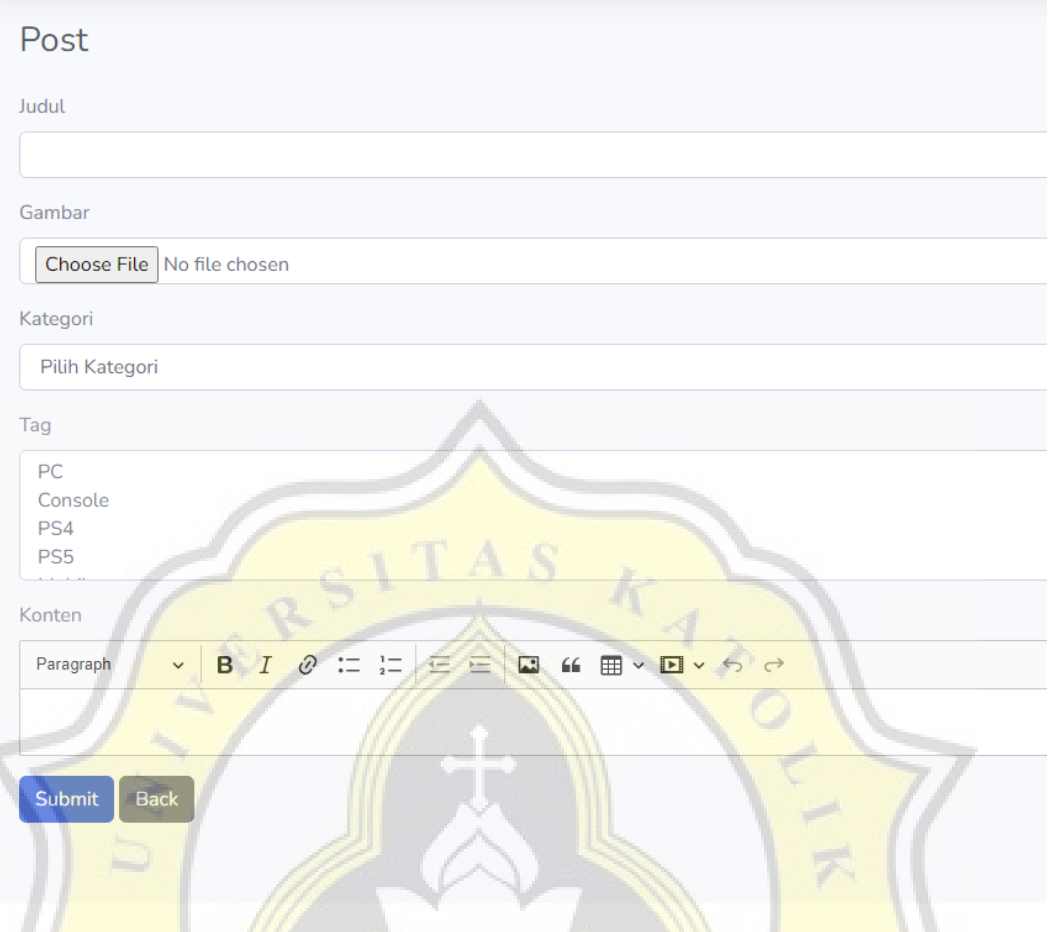

## Gambar 4.7 Halaman tambah post

Kode 4.6 merupakan kode yang berfungsi untuk menampilkan form yang berisi judul dan gambar. Untuk kode yang menampilkan kategori, tag, dan konten dapat dilihat di lampiran. D

*<div class="form-group">*

 *<label for="Judul">Judul</label>*

 *<input type="text" class="form-control" id="judul" name="judul" value="{{old('judul')}}">*

 *@error('judul')*

 *<small> <p class="text-danger">{{ \$message }}</p></small>*

 *@enderror* 

 *</div>*

 *<div class="form-group"> <label for="gambar">Gambar</label> <input type="file" class="form-control" id="gambar" name="gambar">*

 *@error('gambar')*

 *<small> <p class="text-danger">{{ \$message }}</p></small>*

 *@enderror* 

 *</div>*

Kode 4.6 Halaman tambah post

#### $4.1.7$ **Halaman view artikel**

Gambar 4.8 merupakan tampilan view artikel yang berisi cover artikel dan isi artikel.

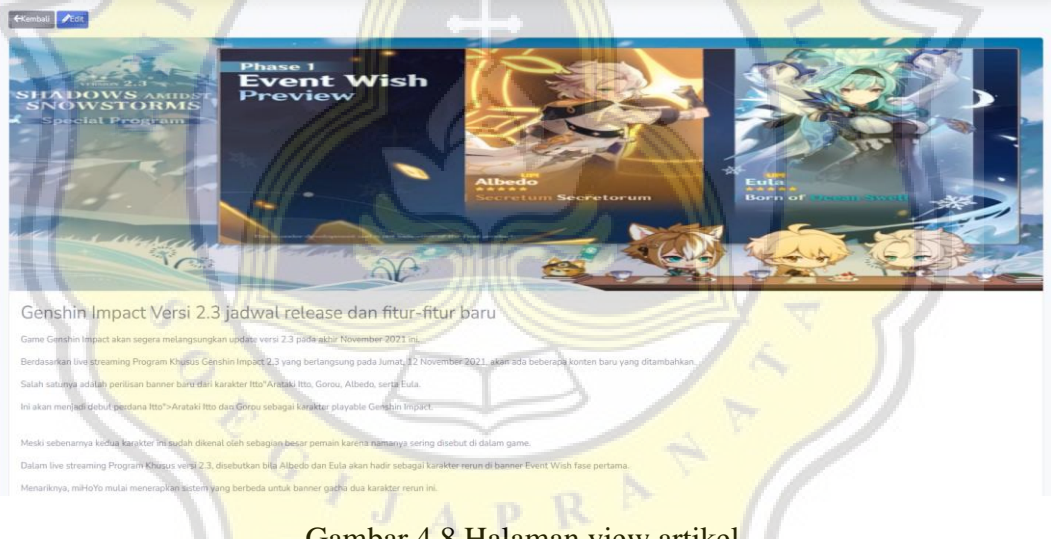

Gambar 4.8 Halaman view artikel

Kode 4.7 merupakan kode yang berfungsi untuk menampilkan cover dan isi artikel pada halaman view artikel. Untuk lebih lengkapnya dapat dilihat di lampiran.

*public function show(\$id)*

 *{*

 *<sup>\$</sup>post = Post::select('id','judul','gambar','konten','created\_at')- >whereId(\$id)->firstOrFail();*

 *return view('admin/post/detail',compact('post')); }* Kode 4.7 Halaman view artikel

# **Halaman Edit Post**

Gambar 4.8 menampilkan form edit post. Pada tampilan ini berisikan judul artikel, gambar artikel, kategori artikel, tag artikel, dan konten artikel.

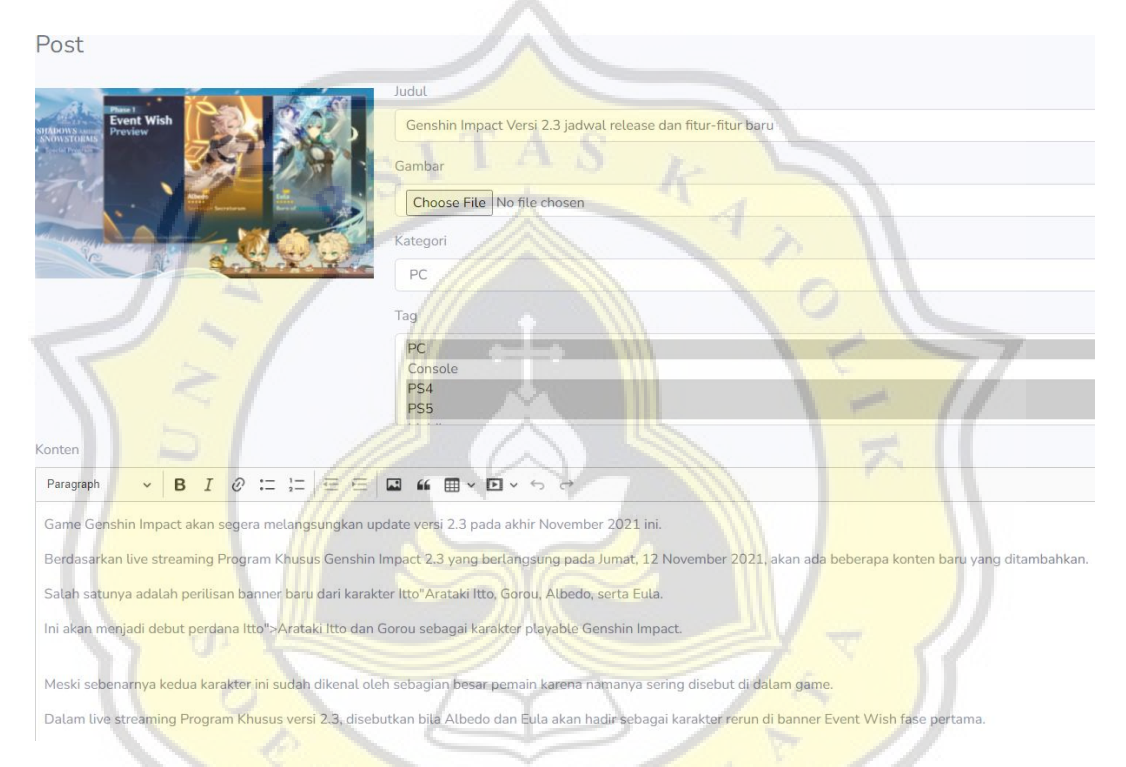

Gambar 4.9 Halaman edit post

 $APR$ 

Kode 4.8 merupakan kode yang berfungsi untuk menampilkan data artikel yang dipilih untuk diedit.Untuk kode tampilan UI dapat dilihat pada lampiran.

*public function edit(\$id)*

 *{*

 *\$tag = Tag::select('id','nama')->get(); \$kategori = Kategori::select('id','nama')->get();*

 $$post =$ *Post::select('id','judul','gambar','konten','id\_kategori','status')- >whereId(\$id)->firstOrFail();*

 *return view('admin/post/edit',compact('post','kategori','tag'));*

 *}*

Kategori

Kode 4.8 Halaman edit post

#### **Halaman Daftar Kategori**  $4.1.9$

Gambar 4.10 menampilkan daftar kategori yang berisi nama kategori, slug, edit, dan hapus kategori.

Gambar 4.10 Halaman daftar kategori

Kode 4.9 merupakan kode yang digunakan untuk menampilkan daftar kategori yang berisi nama, dan slug kategori.

*public function index()*

 *\$kategori = Kategori::select('id','nama','slug')->latest()- >Paginate(10);*

 *\$search='';*

 *if(request()->search)*

 *{*

 *{*

 *\$kategori = Kategori::select('id','nama','slug')- >where('nama','LIKE','%'. request()->search.'%')->latest()- >Paginate(10);*

 *\$search = request()->search;*

 *if(count(\$kategori) == 0){*

```
 request()->session()->flash('search','
                             <div class="alert alert-success mt-4" role="alert">
                                Data yang anda cari tidak ditemukan
                             </div>
                             ');
                           }
                         }
                         else{
                           $kategori = Kategori::select('id','nama','slug')->latest()-
                   >Paginate(10);
                    }
                         return 
                   view('admin/kategori/index',compact('kategori','search'));
                    }
                        Kode 4.9 Halaman daftar kategori
          Halaman Tambah Kategori
                      Pada gambar 4.11 menampilkan form tambah kategori yang
                   berisi nama kategori saja.
Kategori
Kategori
 Submit
           Back
```
Kode 4.10 merupakan kode yang digunakan untuk menampilkan form tambah kategori. Untuk kode validasi dan add kategori dapat dilihat di lampiran.

*@extends('sb-admin/app') @section('title','Kategori')* *@section('kategori','active') @section('main','show') @section('main-active','active') @section('content') <!-- Page Heading --> <h1 class="h3 mb-4 text-gray-800">Kategori</h1>*

 *<form action="/kategori" method="POST">*

 *@csrf*

 *<div class="form-group">*

 *<label for="nama">Kategori</label>*

 *<input type="text" class="form-control" id="nama" name="nama">*

 *@error('nama')*

 *<small> <p class="text-danger">{{ \$message*  }}</p></small>

 *@enderror*

 *</div>*

 *<button type="submit" class="btn btnprimary">Submit</button>*

 *<a href="/kategori" class="btn btn-secondary">Back</a>*

 *</form>*

*@endsection*

Kode 4.10 Halaman tambah kategori

# **Halaman Edit Kategori**

Pada gambar 4.12 merupakan tampilan form edit kategori yang hanya berisi nama kategori.

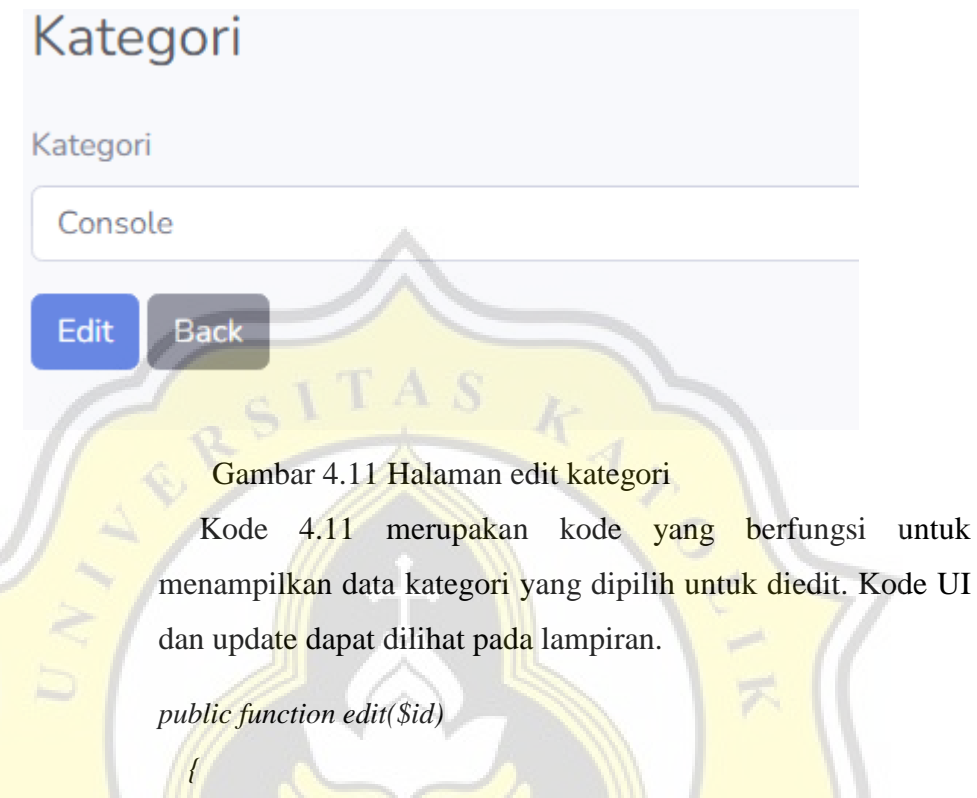

 *\$kategori =Kategori::select('id','nama')->whereId(\$id)- >first();*

 *return view('admin/kategori/edit',compact('kategori'));*

Kode 4.11 Halaman edit kategori

 *}*

### **Halaman Daftar Tag**

Pada gambar 4.13 menampilkan daftar tag yang datanya berisi nama tag, slug, tombol edit, dan tombol delete.

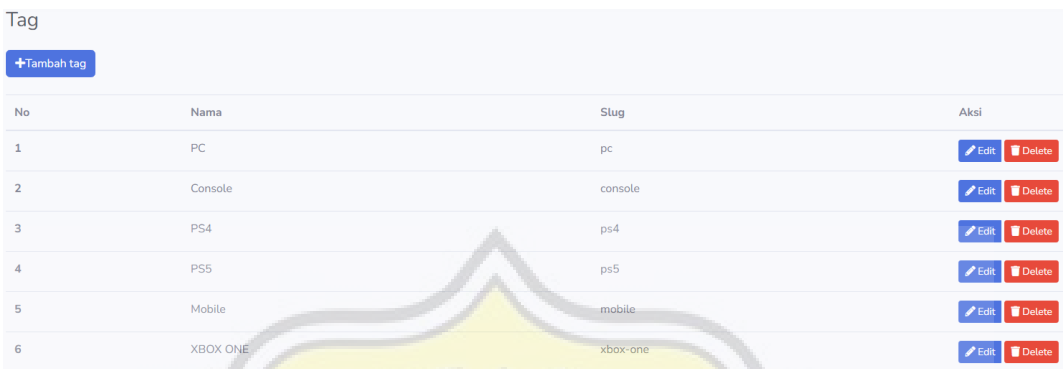

Gambar 4.13 Halaman daftar tag

Kode 4.12 merupakan kode yang berfungsi untuk menampilkan data daftar tag. Untuk kode UI dapat dilihat pada lampiran.

*public function index()*

 *\$search='';*

 *{*

 *{*

 *}*

 *if(request()->search)*

 *\$tag = Tag::select('id','nama','slug')- >where('nama','LIKE','%'. request()->search.'%')->paginate(10);*

 *\$search = request()->search;*

 *if(count(\$tag) == 0){*

 *request()->session()->flash('search','*

 *<div class="alert alert-success mt-4" role="alert">*

 *Data yang anda cari tidak ditemukan*

```
 </div>
          ');
 }
     else{
```
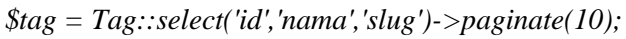

 *return view('admin/tag/index', compact('tag','search')); }*

# Kode 4.12 Halaman daftar tag

## **Halaman Tambah Tag**

 *}*

Pada gambar 4.14 menampilkan form tambah tag yang hanya menampilkan nama tag saja untuk diisi.

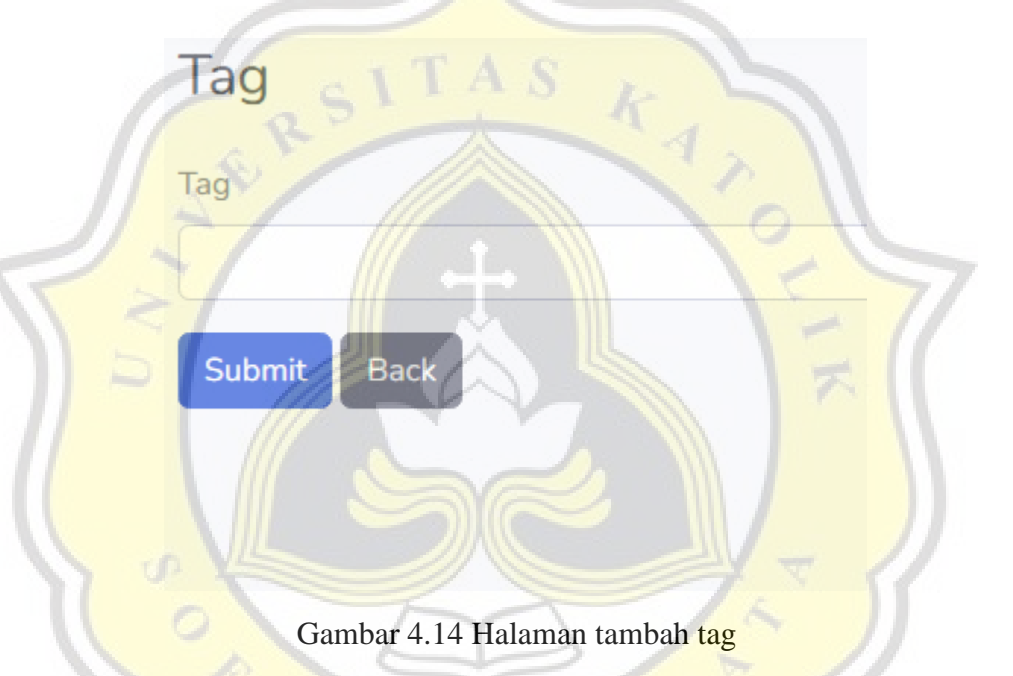

Kode 4.13 merupakan kode yang berfungsi untuk menampilkan form tambah. Untuk kode validasi dan tambah tag dapat dilihat di lampiran.

*@extends('sb-admin/app') @section('title','Tag') @section('tag','active') @section('main','show') @section('main-active','active') @section('content') <!-- Page Heading -->*

*<h1 class="h3 mb-4 text-gray-800">Tag</h1>*

```
 <form action="/tag" method="POST">
```
 *@csrf*

 *<div class="form-group">*

 *<label for="nama">Tag</label>*

 *<input type="text" class="form-control" id="nama" name="nama">*

 *@error('nama')*

```
 <small> <p class="text-danger">{{ $message 
}}</p></small>
```
 *@enderror*

 *</div>*

```
 <button type="submit" class="btn btn-
primary">Submit</button>
```
 *<a href="/tag" class="btn btn-secondary">Back</a>*

 *</form>*

*@endsection*

Kode 4.13 Halaman tambah tag

# **4.1.14 Halaman Edit Tag**

Pada gambar 4.15 menampilkan form edit tag, pada form ini hanya menampilkan nama tag untuk diedit.

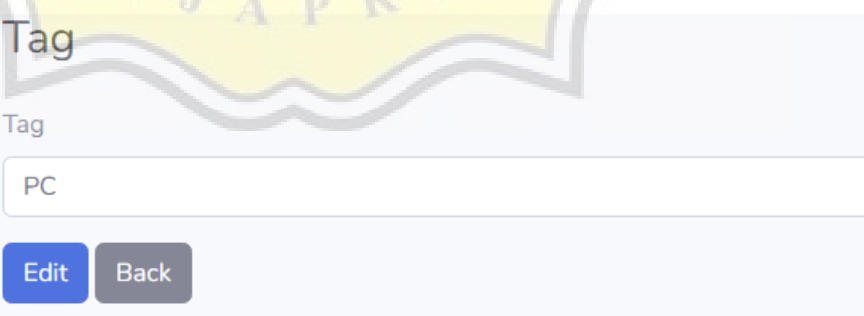

Gambar 4.15 Halaman edit tag

Kode 4.14 merupakan kode yang berfungsi untuk menampilkan data yang dipilih untuk diedit. Untuk kode UI dan update tag dapat dilihat di lampiran.

*public function edit(\$id)*

```
 {
```
 *}*

 *\$tag =Tag::select('id','nama')->whereId(\$id)->firstOrFail(); return view('admin/tag/edit',compact('tag'));*

Kode 4.14 Halaman edit tag

# **Halaman Daftar Banner**

Pada gambar 4.16 merupakan tampilan data daftar banner. Tampilan ini menampilkan data berupa gambar banner, judul banner, slug banner, tombol detail, tombol edit, dan tombol hapus.

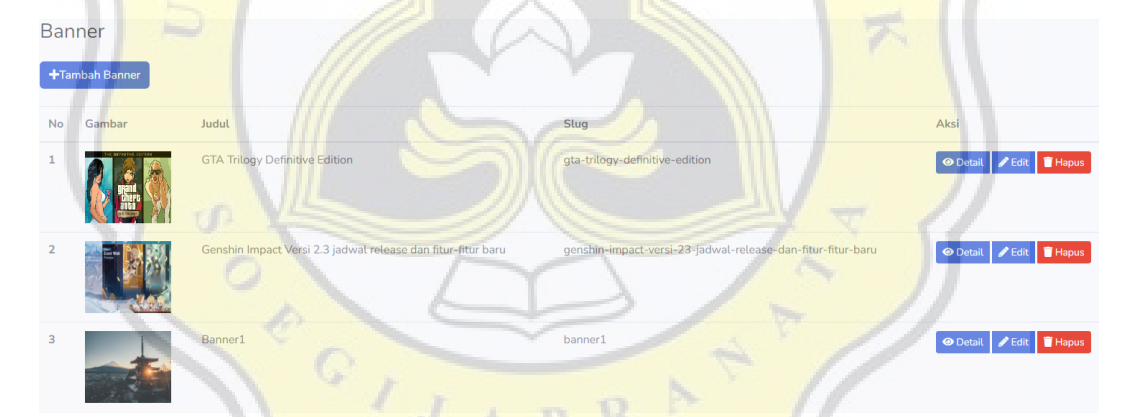

Gambar 4.16 Halaman Daftar Banner

Kode 4.15 merupakan kode yang berfungsi untuk menampilkan data pada halaman daftar banner. Untuk kode tampilan UI dapat dilihat di lampiran.

*public function index()*

```
 {
   $footer = Footer::select('konten')->first();
   $banner = Banner::select('id','slug','gambar','judul')->latest()-
```

```
>paginate(10);
```
 *\$search='';*

 *if(request()->search)*

 *{*

 *\$banner = Banner::select('id','slug','gambar','judul')- >where('judul','LIKE','%'. request()->search.'%')->latest()- >paginate(10);*

 *\$search = request()->search;*

 *if(count(\$banner) == 0){*

 *request()->session()->flash('search','*

 *<div class="alert alert-success mt-4" role="alert">*

 *Data yang anda cari tidak ditemukan*

 *</div>*

 *');*

 *else{*

 *}*

 *}*

 *\$banner = Banner::select('id','slug','gambar','judul')- >latest()->paginate(10);*

 *return* 

 *}*

 *}*

*view('admin/banner/index',compact('banner','footer','search'));*

Kode 4.15 Halaman daftar banner

## **Halaman Tambah Banner**

Pada gambar 4.17 menampilkan form tambah banner yang berisi judul banner, gambar banner, dan konten banner.

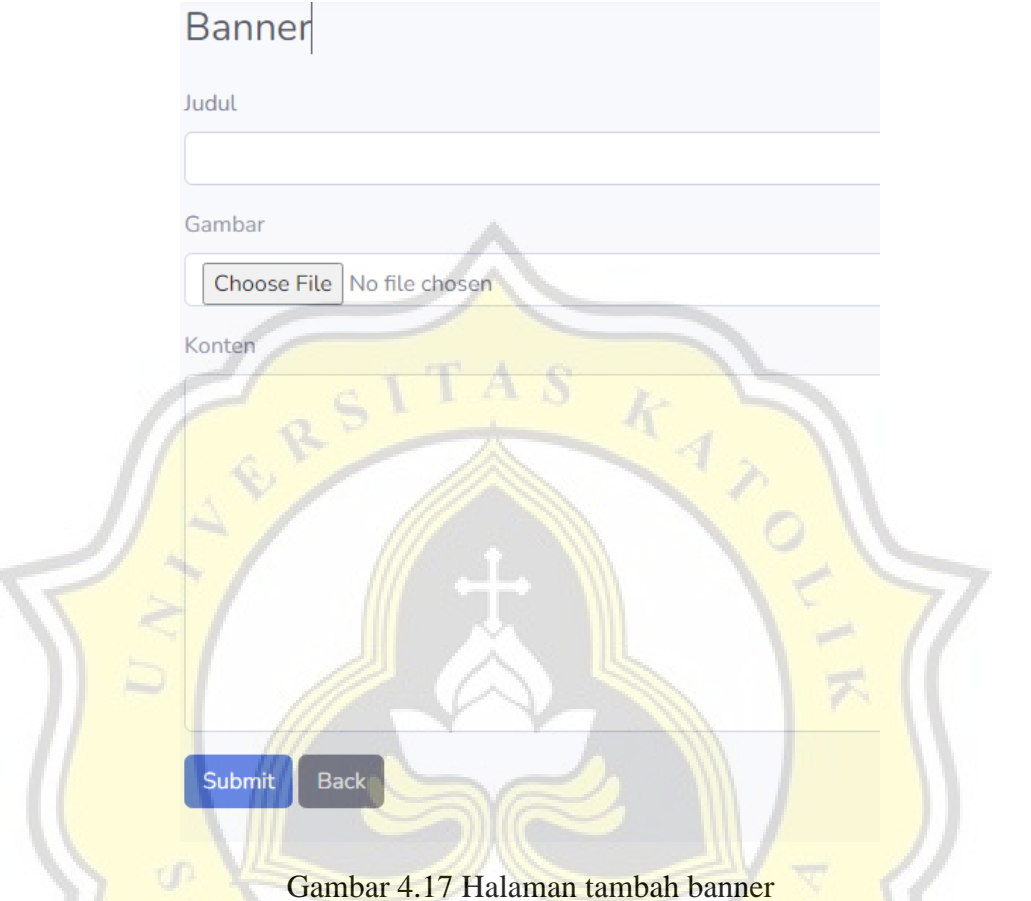

Kode 4.16 merupakan kode untuk memasukan data ke database. Untuk kode yang menampilkan UI tambah banner dapat dilihat di lampiran.

*public function store(Request \$request)*

 *\$request->validate([ 'judul' => 'required', 'gambar' => 'required|mimes:jpg,jpeg,bmp,png', 'konten' => 'required',*

 *]);*

 *{*

 *\$gambar = \$request->gambar->getClientOriginalName(); \$request->gambar->move('uploads/banner',\$gambar);*

 *Banner::create([ 'gambar'=>\$gambar, 'judul'=>\$request->judul, 'konten'=>\$request->konten,*

 *'slug' => Str::slug(\$request->judul,'-'), ]);* 

 *Alert::success('Success', 'Data berhasil ditambahkan');*

 *return redirect('/banner');*

Kode 4.16 Halaman tambah banner

# **Halaman Detail Banner**

 *}*

Pada gambar 4.18 menampilkan cover banner dan isi banner. Pada tampilan ini sebenarnya sama pada detail artikel hanya saja berbeda pada penempatan artikel.

bali **PE** 

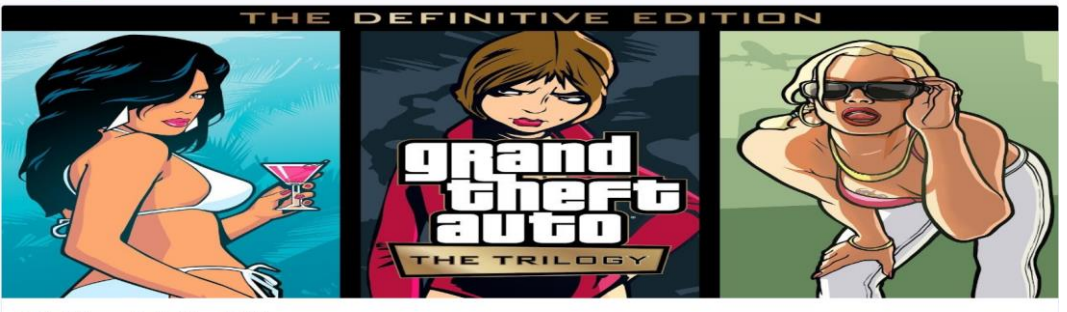

**GTA Trilogy Definitive Edition** 

pada Jumat (12/11/2021), GTA The Trilogy s .<br>n Store, Xbox Store, Nintendo eShop. Apabila tertarik, pengguna PC

Gambar 4.18 Halaman detail banner

Pada kode 4.17 merupakan kode untuk menampilkan cover banner dan isi banner. Untuk kode UI detail banner dapat dilihat pada lampiran.

*public function show(\$id)*

*{*

*}*

*\$footer = Footer::select('konten')->first();*

*\$banner = banner::select('id','judul','gambar','konten','created\_at')- >whereId(\$id)->firstOrFail();*

*return view('admin/banner/detail',compact('banner','footer'));*

Kode 4.17 Halaman detail banner

## **Halaman Edit Banner**

Pada gambar 4.19 merupakan tampilan edit banner yang menampilkan form berisi judul banner, gambar banner, dan konten banner. Ketiga data tersebut dapat diupdate.

**Banne** Choose File lis seri game GTA The Trilogy - Defir o pada Jumat (12/11/2021), GTA The Trilogy sudah tersedia dan dapat diunduh melalui platform d engguna PC sudah dapat men-download dan memainkan judul game ini melalui Rockstar Games Launcher. Game ini dijual dengan harga 60 c<br>S5 bisa mendapatkan GTA The Trilogy lewat PlayStation Store dengan harga Rp 829.000. Semen ekitar Rn 855.000). & nbsn:</r cn>The Trilogy Po nduh trilogi game lawas dari seri G heft Auto (GTA) ini melalui Xbox Store, Game ini dijual d on handeral 60 de ar AS (cakitar Po R55 000) GTA The al ini dengan harga 60 dolar AS (sekitar Rp 855.000), Dapatk ries X/S dan N ne Pass. Mulai 11 N  $\sim c$ omit Back

Gambar 4.19 Halaman Edit Banner

Kode 4.18 merupakan kode untuk menampilkan data yang dipilih untuk diedit, Untuk kode tampilan UI dan Update dapat dilihat di lampiran.

*public function edit(\$id)*

 *{*

 *}*

 *\$footer = Footer::select('konten')->first();*

 *\$banner = banner::select('id','judul','gambar','konten','created\_at')- >whereId(\$id)->firstOrFail();*

 *return view('admin/banner/edit',compact('banner','footer'));*

Kode 4.18 Halaman edit banner

## **Halaman Daftar Validasi**

Pada gambar 4.20 menampilkan daftar artikel yang belum divalidasi. Ketika artikel telah divalidasi, maka artikel akan langsung terpublish di website. Data yang ditampilkan pada daftar validasi yaitu gambar, judul artikel, kategori artikel, tag artikel, status validasi, dan tombol validasi.

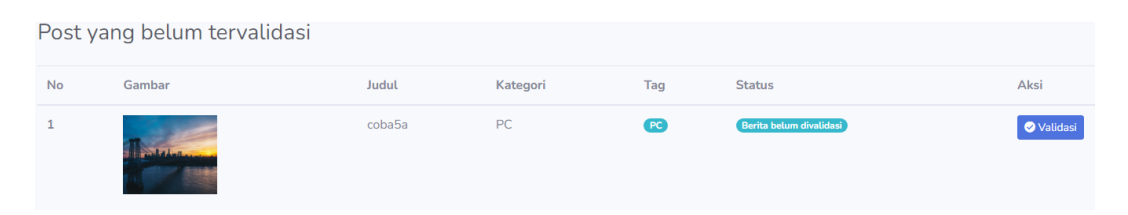

Gambar 4.20 Halaman daftar validasi

Pada kode 4.19 merupakan kode yang berfungsi untuk menampilkan daftar artikel yang belum divalidasi. Untuk kode yang lebih lengkap dapat dilihat di lampiran.

*public function index()*

 *\$search='';*

 *{*

 *{*

 *if(request()->search)*

 *\$post = Post::select('id','judul','slug','gambar','id\_kategori')- >where('status',0)->where('id\_user',Auth::user()->id)- >where('judul','LIKE','%'. request()->search.'%')->latest()- >paginate(10);*

 *\$search = request()->search;*

 *if(count(\$post)==0){*

 *request()->session()->flash('search','*

 *<div class="alert alert-success mt-4" role="alert">*

 *Data yang anda cari tidak ditemukan*

 *</div>*

 *');*

 *} }*

 *else{*

 *\$post = Post::select('id','judul','slug','gambar','id\_kategori')- >where('status',0)->where('id\_user',Auth::user()->id)->latest()- >paginate(10);*

 *<sup>}</sup>*

 *return view('admin/validasi/index',compact('post','search'));*

 *}*

Kode 4.19 Halaman validasi

## **4.2 Hasil Pengujian**

Setelah membagikan kuesioner dan mendapatkan 30 responden maka dilakukan uji data menggunakan aplikasi SPSS untuk uji validitas, uji reliabilitas, dan uji korelasi. Uji validitas berfungsi untuk menguji ketepatan variabel dalam penelitian. Uji realibilitas adalah uji yang digunakan untuk mengetahui konsistensi alat ukur sebuah alat uji. Uji korelasi digunakan untuk menguji korelasi antara variabel.

#### $4.2.1$ **Uji Validitas**

Validitas diambil dari kata validity yang mempunyai arti sejauh mana kecermatan dan keakuratan suatu alat ukur dalam melakukan fungsi ukuranya[7]. Sedangkan menurut Sugiharto dan Sitinjak, validitas suatu peubah mengukur untuk apa yang seharusnya diukur[8]. Validitas dalam penelitian bertujuan untuk menyatakan derajat ketepatan alat ukur dalam mengukur isi suatu penelitian.

Uji validitas digunakan untuk mengukur valid atau tidaknya suatu kuesioner. Suatu kuesioner dinyatakan valid jika kuesioner tersebut mampu mengungkapkan sesuatu yang diukur oleh kuesioner itu[9].

Pada tabel 4.1 menunjukan tabel hasil uji pertama yaitu variabel PE, EE, E, FC, BI. Dikarenakan indicator PE3, PE4, dan E1 tidak mengelompok dan bernilai dibawah 0.4 maka harus dihapus dan dilakukan uji ulang.

# Tabel 4.1 Hasil uji validitas pertama

### **Component Matrix<sup>a</sup>**

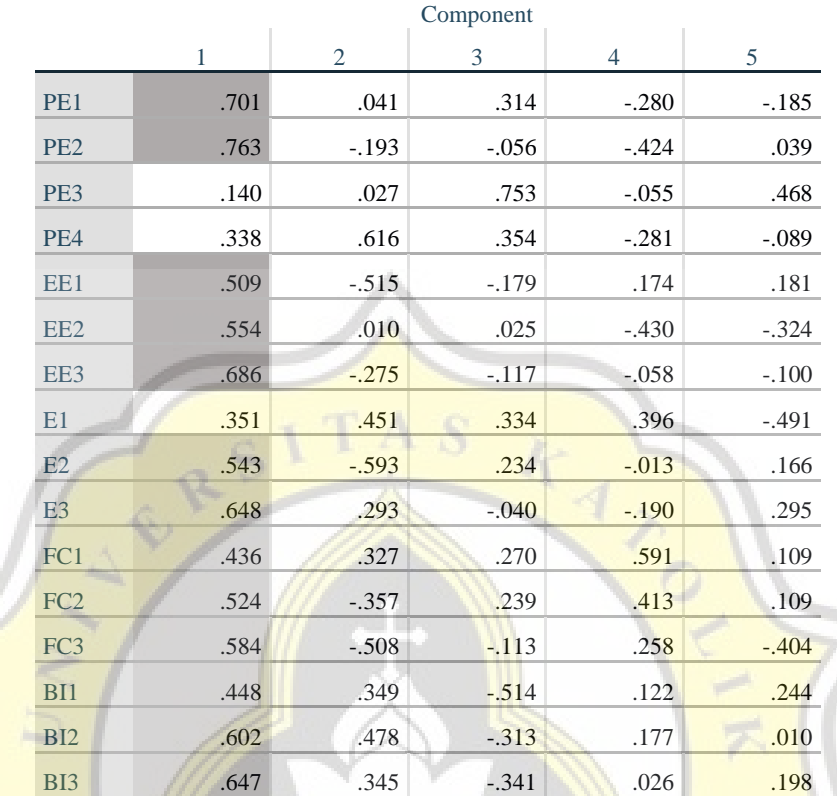

Extraction Method: Principal Component Analysis.

a. 5 components extracted.

Setelah menghapus variabel PE3, PE4, dan E1 maka dilakukan pengujian ulang. Ditemukan bahwa FC1 memiliki nilai dibawah 0.4 dan tidak mengelompok sehingga harus dihapus dan melakukan uji ulang.

Tabel 4.2 Hasil uji validitas kedua

## **Component Matrix<sup>a</sup>**

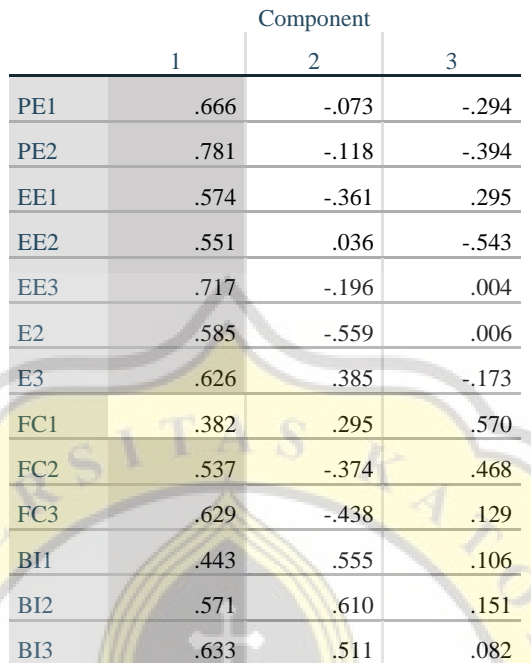

Extraction Method: Principal Component Analysis.

a. 3 components extracted.

Setelah menghapus variabel FC1 maka dilakukan uji ulang dan menemukan hasil bahwa semua variabel telah mengelompok dan memiliki nilai diatas 0.4 sehingga dinyatakan valid.

> Tabel 4.3 Hasil uji validitas ketiga **Component Matrix<sup>a</sup>**

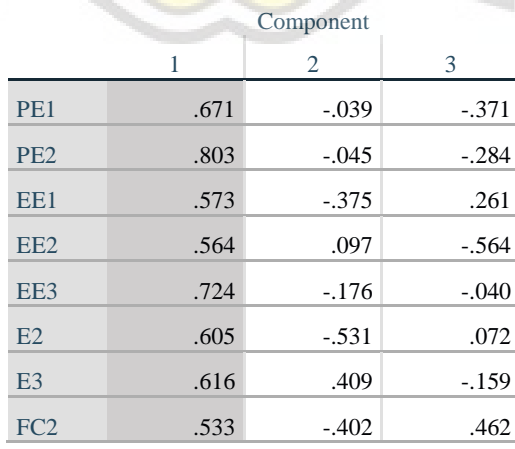

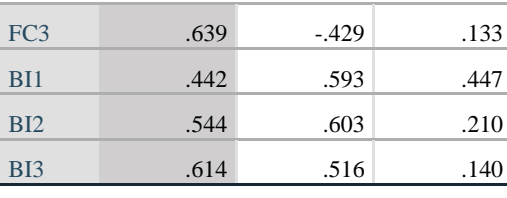

Extraction Method: Principal Component Analysis. a. 3 components extracted.

#### $4.2.2$ **Uji Reliabilitas**

Reliabilitas berasal dari kata reliability yang memiliki arti keajegan pengukuran<sup>[10]</sup>. Reliabilitas juga menunjukan pada suatu pengertian bahwa instrumen yang digunakan untuk mendapatkan informasi dan dapat dipercaya sebagai alat pengumpulan data dan dapat mengungkapkan informasi yang ada dilapangan[11]. Reliabilitas adalah alat untuk mengukur kuesioner yang merupakan indikator dari peubah[12]. Reliabilitas juga menunjukan hasil pengujian dengan alat harus dapat dipercaya<sup>[13]</sup>. Hasil pengukuran harus reliabel dan harus memiliki tingkat konsistensi yang tinggi. Uji reliabilitas dapat dilakukan secara bersamaan terhadap semua variabel dalam kuesioner[14]. Dasar pengambilan keputusan dalam uji reliabilitas sebagai berikut:

- 1. Jika nilai Cronbach's alpha >0,60 maka kuesioner dinyatakan reliabel.
- 2. Jika nilai Cronbach's alpha < 0,60 maka kuesioner dinyatakan tidak reliabel.

Tabel 4.4 adalah hasil uji reliabilitas terhadap variabel PE yang memiliki nilai 0.695.

Tabel 4.4 Hasil uji reliabilitas PE

# **Reliability Statistics** Cronbach's Alpha N of Items .695 2

Tabel 4.5 adalah hasil uji reliabilitas terhadap variabel EE yang memiliki nilai 0.555.

Tabel 4.5 Hasil uji reliabilitas EE

**Reliability Statistics** Cronbach's Alpha N of Items

Tabel 4.6 adalah hasil uji reliabilitas terhadap variabel E yang memiliki nilai 0.350.

.555 3

Tabel 4.6 Hasil uji reliabilitas E **Reliability Statistics** Cronbach's Alpha N of Items .350 2

D

Tabel 4.7 adalah hasil uji reliabilitas terhadap variabel FC yang memiliki nilai 0.630.

> Tabel 4.7 Hasil uji reliabilitas FC **Reliability Statistics** Cronbach's Alpha N of Items .630 2

Tabel 4.8 adalah hasil uji reliabilitas terhadap variabel BI yang memiliki nilai 0.783.

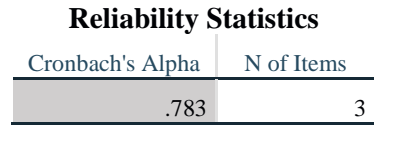

Tabel 4.8 Hasil uji reliabilitas BI

Tabel dibawah merupakan nilai rentang pengujian dari uji

reliabilitas terhadap suatu variabel.

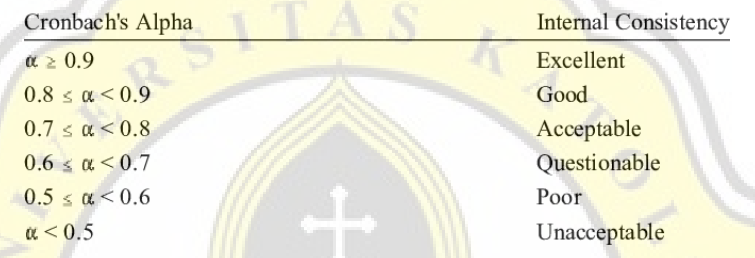

Tabel 4.9 Tabel rentang uji reliabilitas

Pada tabel 4.10 menunjukan bahwa PE bernilai questionable, EE bernilai poor yang berarti tidak dapat digunakan kembali pada penelitian sebelumnya, E bernilai Unacceptable, FC bernilai questionable, dan BI bernilai acceptable yang berarti konsisten dan dapat digunakan kembali dalam penelitian berikutnya.

Tabel 4.10 Tabel nilai pengujian reliabilitas

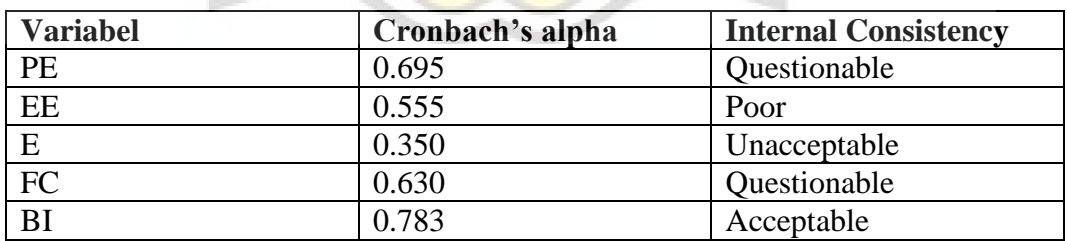

### **Uji Korelasi**

Korelasi dalam matematika dapat diartikan ukuran dari seberapa dekat antara dua variabel. Analisis korelasi dalam ilmu statistika memiliki 9 jenis, yaitu: pearson product moment(r), korelasi ratio (y), korelasi spearman rank atau rho (rs atau p), korelasi point biserial (rpb), korelasi biserial (rb), korelasi phi (0), korelasi tetrachoric (rt), korelasi contingency (C), dan korelasi kendall's tau (8) [12]. Dalam penelitian ini menggunakan uji korelasi pearson product moment.

Tabel 4.11 menunjukan hasil uji korelasi variabel, dimana variabel PE, EE, E, dan FC akan dikorelasikan dengan variabel BI

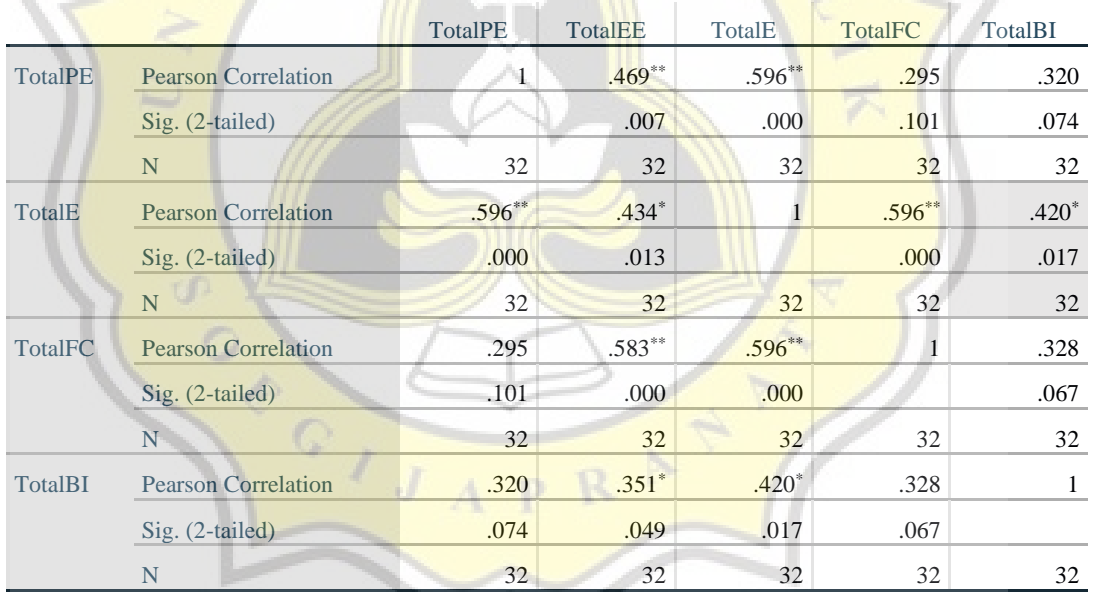

Tabel 4.11 Tabel uji korelasi

**Correlations**

\*\*. Correlation is significant at the 0.01 level (2-tailed).

\*. Correlation is significant at the 0.05 level (2-tailed).

- Dari tabel uji, nilai arah hipotesis (Sig. (2-tailed) menunjukan PE< 0.374 dan nilai Pearson Correlation 0.320 yang berarti PE berkorelasi signifikan dengan BI.
- Dari tabel uji, nilai arah hipotesis (Sig. (2-tailed) menunjukan E> 0.374 dan nilai Pearson Correlation 0.420 yang berarti E tidak berkorelasi signifikan dengan variabel BI

● Dari tabel uji, nilai arah hipotesis (Sig. (2-tailed) menunjukan FC<0.374 dan nilai Pearson Correlation 0.328 yang berarti FC berkorelasi signifikan dengan variabel BI.

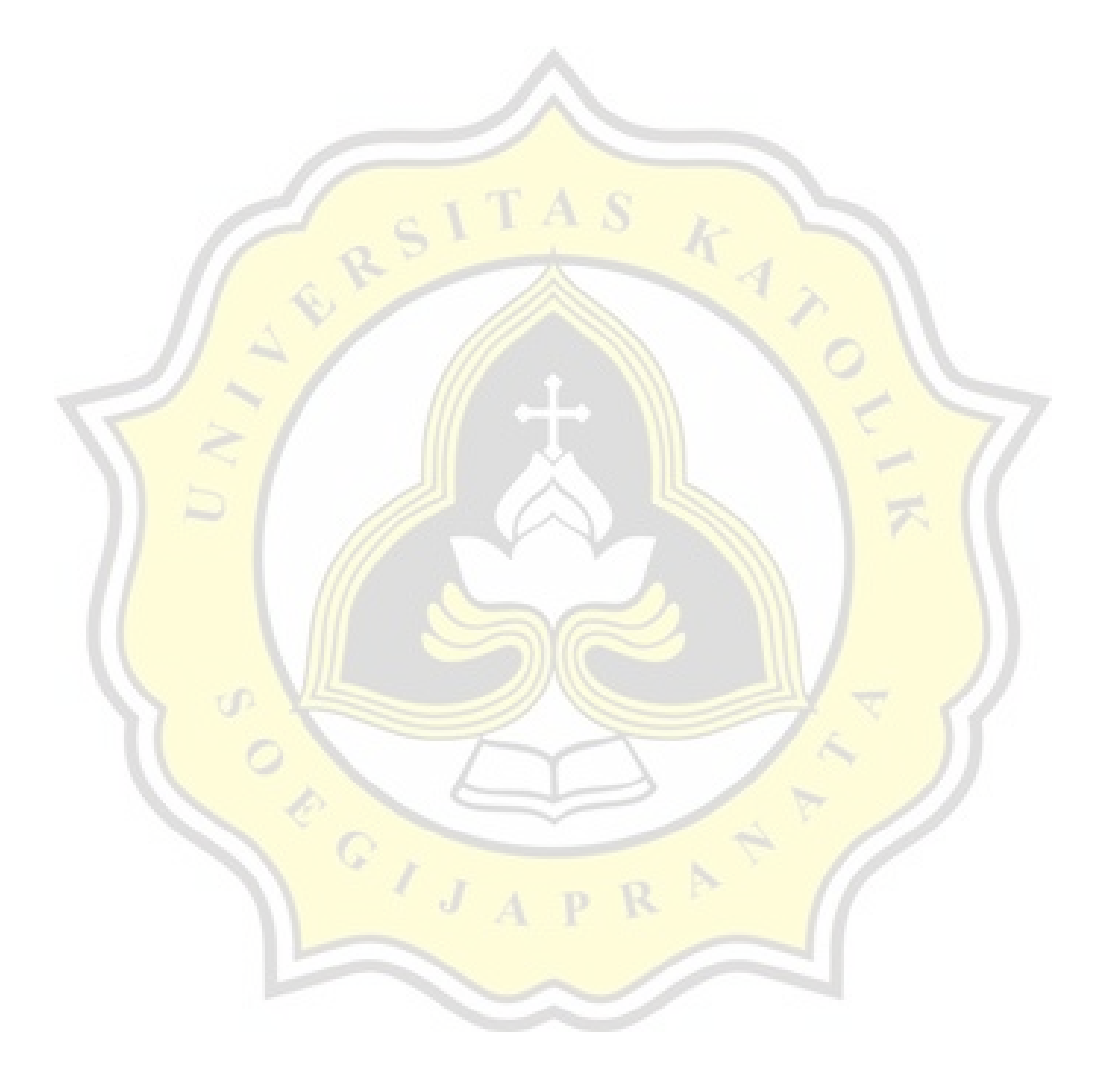